### **II.A.30**

### **Analysis**

## **Bedeutung und Konstruktion von Tangenten – Übungsmaterial**

Udo Mühlenfeld, Hiddenhausen Grafiken von Dr. Wolfgang Zettlmeier, Barbing

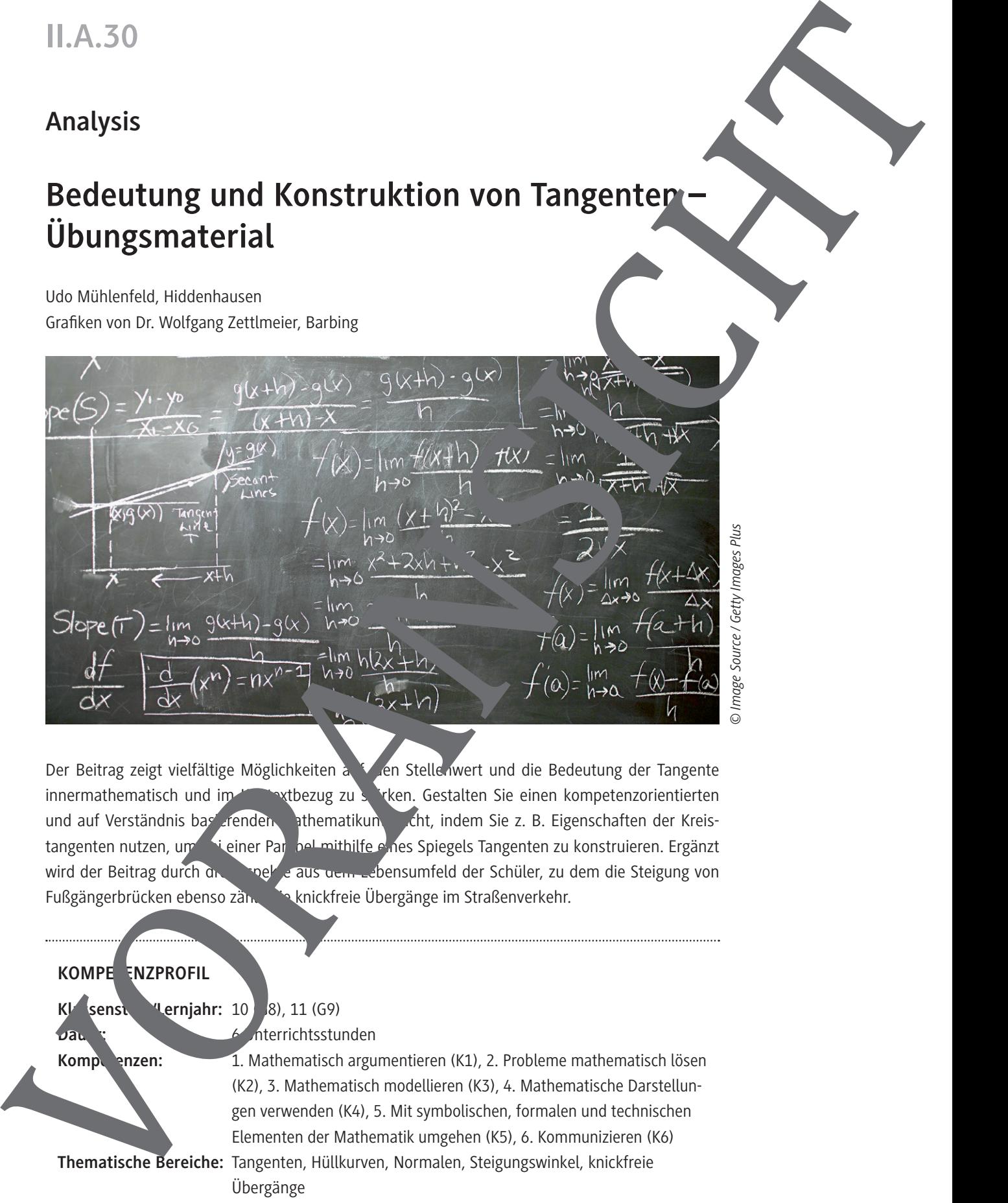

Der Beitrag zeigt vielfältige Möglichkeiten auf den Stellenwert und die Bedeutung der Tangente innermathematisch und im Kontextbezug zu seiten. Gestalten Sie einen kompetenzorientierten und auf Verständnis basierenden Mathematikunter. Cht, indem Sie z. B. Eigenschaften der Kreistangenten nutzen, um beiner Parabel mithilfe eines Spiegels Tangenten zu konstruieren. Ergänzt wird der Beitrag durch drei Aspekte aus dem Lebensumfeld der Schüler, zu dem die Steigung von Fußgängerbrücken ebenso zählt wie knickfreie Übergänge im Straßenverkehr.

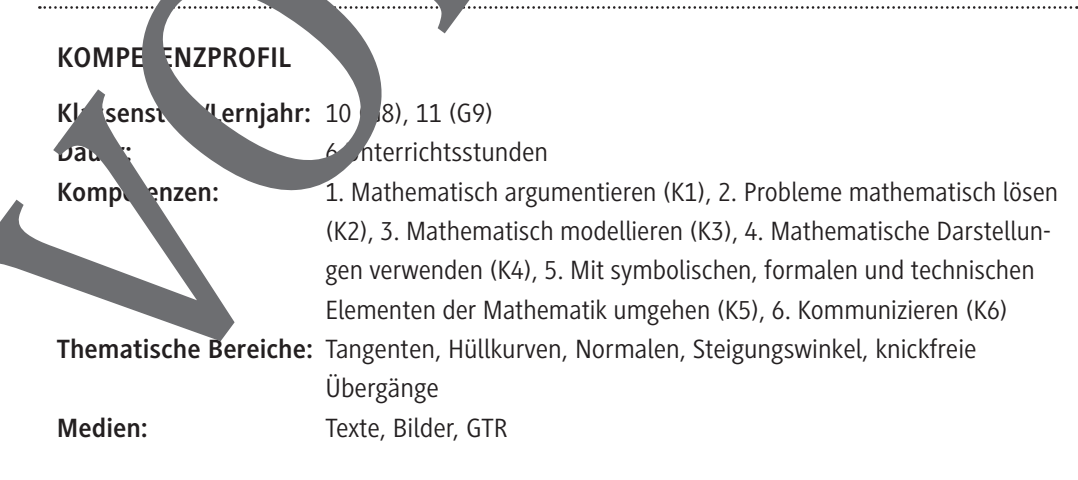

### **Didaktisch-methodische Hinweise**

#### **Intention des Beitrags**

Im Allgemeinen beantworten die Schüler die Frage nach der Bedeutung der Tangente da. Prehend, dass es sich um eine Gerade mit der Steigung  $m = f'(x)$  handelt. Dieser Beitrag greift liese einseitige Sichtweise auf, indem weitere Verfahren zur Konstruktion vorgestellt werden, die Letzten Endes zwar auf der o. g. Aussage  $m = f'(x)$  beruhen, sie aber nicht unmittelbar nutzen. Das grafische  $\epsilon$  is erenzieren unterstützt ein Grundverständnis für den Ableitungsbegriff und kann später in bei den trigonometrischen Funktionen und Exponentialfunktionen genutzt werden, um Aussage über die Ableitungsfunktion zu gewinnen. Hier werden Möglichkeiten aufgezeigt, de  $\mathbb{R}^1$  in unter schiedlicher Intensität (vom händischen Differenzieren bis hin zur Istellung einer Ani zusetzen. Ergänzt wird der Beitrag durch drei Aspekte aus dem Lebensumfeld der Schüler, auf dem die Steigung von Fußgängerbrücken ebenso zählt wie knickfreie Uniggänge im Straßenreiche. Das Zitat von Josef Leisen "Vieles kommt und geht in der Didaktik, Mangaben bleiber lässt nicht nur seine eigene Interpretation zu, dass es kein Lernen und Lehren ohne Aufgaben gibt. Sondern darüber hinaus ist es ebenso wichtig, dass fachdidaktische Entwicklungen sich auch in der Aufgabenkultur widerspiegeln. Die Überbetonung des kalkülferten Rechnens ("Wie lautet die Gleichung der Tangente an den Graphen von f mit  $f(x) = x^3/2x^2 + 8$  im Punkt (1|?). Mathematikunterricht zum Ende des letzten Jahrhunderts war mit ein Grund dafür ein NRW sich dreißig Schulen an dem Projekt "Beispiele für ein zeitgemäßes Grund von zent im Mathematikunterricht der Oberstufe in NRW" im Rahmen des Modells einer SINUS-Transfer von 2003–2005 beteiligten. In den Berichten aus dem Modellversuch heißt es da. konkret: "Neben einer stärkeren Einbindung selbstständiger Lernformen erwarten Schülerinnen und aüler<sup>3</sup> gleichermaßen die Nützlichkeit der vermittelten Inhalte und Kompetenzen. Die Wirksamkeit der mathematischen Inhalte im alltäglichen Leben muss insbesondere im Grund konftahren werden können."4 Bericular Contents and the contents of the contents and the contents and the contents are also the contents and the contents are also the contents are also the contents are also the contents are also the contents are also

Dieser Grundgedanke spiegelt sich in dem volliegenden Beitrag wider, der – eingesetzt am Ende der Einführungsphase, weten die Differenzialrechnung vom Grundgedanken her abgeschlossen ist – es ermöglicht, rückblicken die Bedeutung der Tangente als mathematisches Werkzeug zu erfahren. In den Materialien wird dazu eine vielfältige Mischung aus kontextbezogenen Problemen und Aufgaben mit innermathematischen Bezügen angeboten. Unter dem Aspekt der Eigentätigkeit der Schüler ist die Bearbeitung der Materialien auf vielfältige Weisen denkbar, angefangen von der arbeitsteiligen Gruppenarbeit bis hin zum Gruppenpuzzle oder einem Lernen an Stationen. Auch mit Blick auf den Finsatz des GTP zeigt der Beitrag verschiedene Möglichkeiten auf, um durch den gestuften Einsatz ein Teres Verständnis für die Inhalte und Zusammenhänge zu gewinnen. Im Schulalltag ist leider auch nach Jahren noch zu beobachten, dass der Einsatz des GTR in der Mathematik wie auch wissenschaftlichen Unterricht eng an die Lehrerpersönlichkeit gebunden ist.

#### **Stichpunkte** m Inhalt

- Kreistangen en
	- Tangenten konstruieren (auch mit Spiegel und Achsenschnittpunkten) als Hüllkurve von Tangenten
- 1 In diesem Beitrag wird ein CASIO fx-CG50 (Nachfolgemodell des CASIO fx-CG20, Software gleich) verwendet. Die Aufgaben lassen sich aber mit jedem graikfähigen Taschenrechner oder GeoGebra lösen. <sup>2</sup> *http://www.lehr-lern-modell.de/aufgabenstellungen*
- 3 Im weiteren Verlauf wird aus Gründen der besseren Lesbarkeit nur noch "Schüler" verwendet.
- 
- Tangenten und Normalen
- Tangente und Steigungswinkel
- Knickfreie Übergänge

#### **Ihr Plus**

- Vernetzung mathematischer Kompetenzen aus Geometrie und Analysis
- Tippkarten für die Handhabung des GTR
- Stärkung der Kommunikationskompetenzen der Schüler
- Bedeutung der Tangente aus unterschiedlichen Sichtweisen

#### **Lehrplanbezug**

Wir schauen exemplarisch auf den Kernlehrplan Mathematik in Nordrhein-Westfa : Dort werden im Inhaltsfeld Funktionen und Analysis Kompetenzerwartungen und inhaltliche Schwerpunkte bis zum Ende der Einführungsphase formuliert: Die Schüler …

- … berechnen durchschnittliche und lokale Änderungsraten und interpretieren sie im Kontext,
- ... deuten die Tangente als Grenzlage einer Folge von Sekanten
- ... deuten die Ableitung an einer Stelle als lokale Änderungsrand Tangente
- … beschreiben und interpretieren Änderungsraten funktional (Ableitungsfunktion
- ... leiten Funktionen grafisch ab,
- $\ldots$  verwenden am Graphen oder Term einer Funktion ablesbare Eigenschaften als Argumente beim

Lösen von inner- und außermathematischen Problemen. Die Materialien in diesem Beitrag werden der **Angelisischer Preisen des Kernlehrste**cht, außer- und innermathematische Bezüge herzustellen und so einer einseitig orientierten Alltagsmathematik vorzubeugen.

#### **Methode**

Neben den inhaltsbezogenen Kompetenzen sind in dem Kernlehrplan prozessbezogene Kompetenzen ausgewiesen, die natürlich nur in der Auseinandersetzung mit mathematischen Inhalten erworben werden können. Die nachfolgende Übersicht verdeutlicht, inwiefern dieser Beitrag Sie bei der Förderung der Kompetenzen unterstützen ka

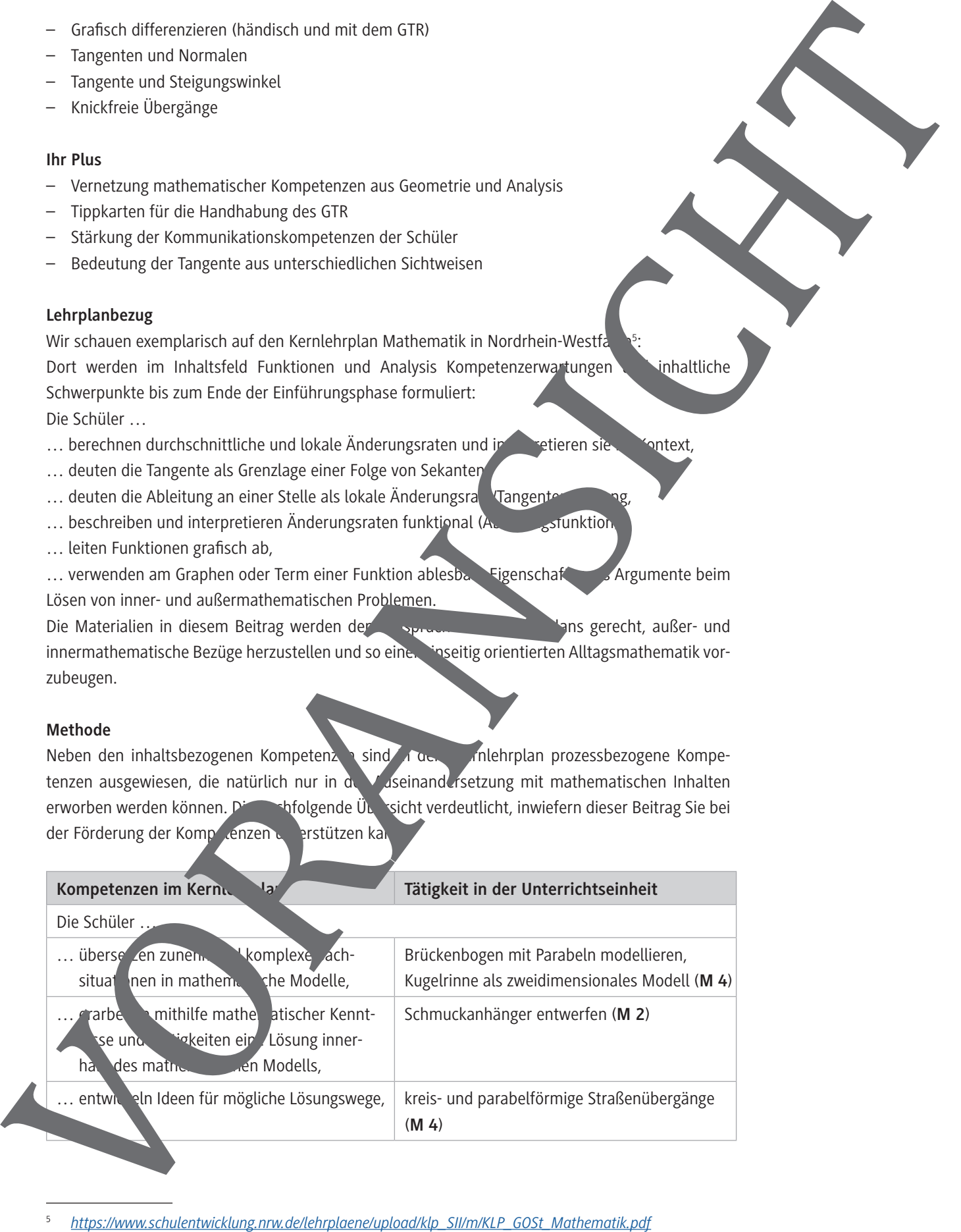

© RAABE 2020

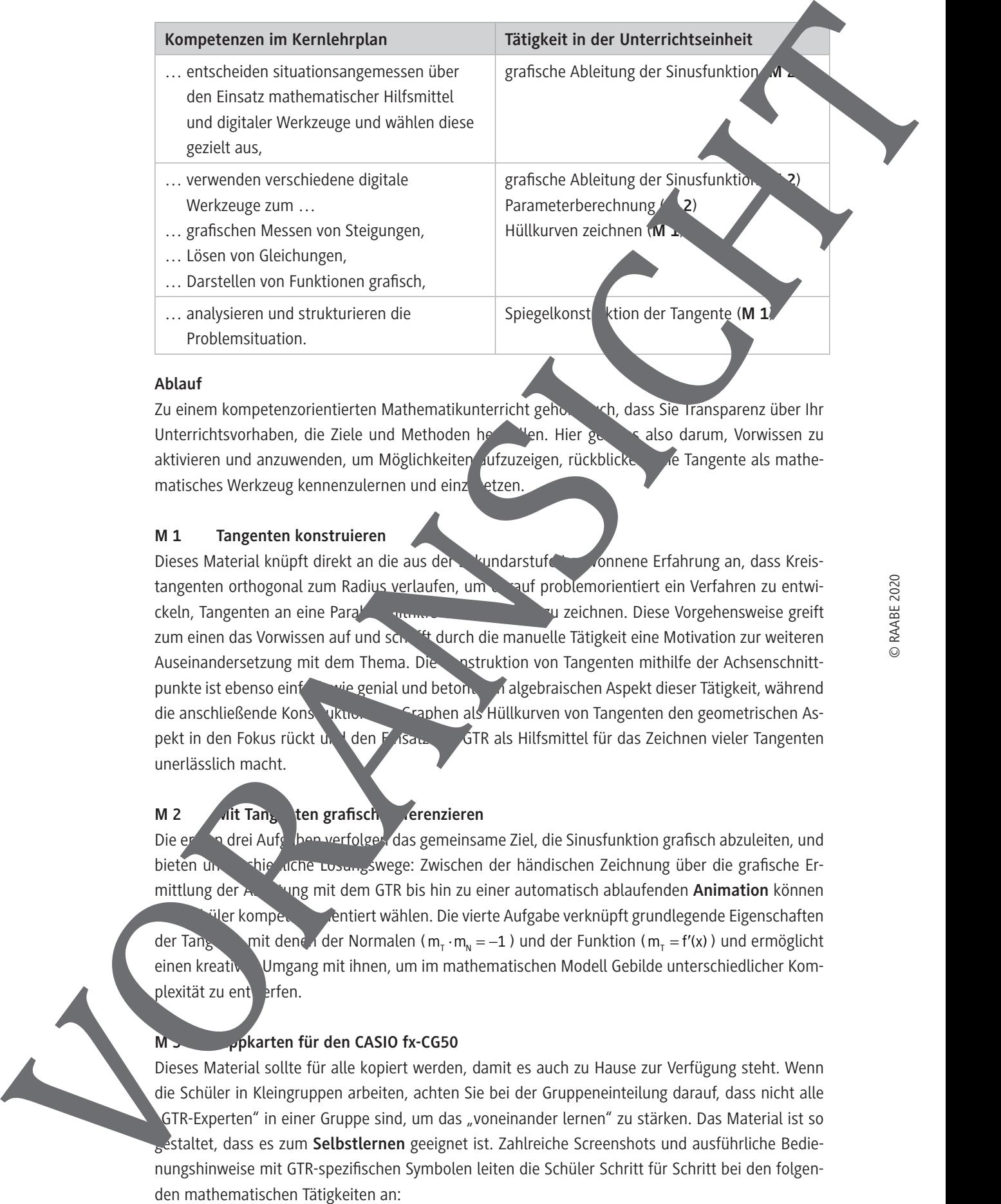

#### **Ablauf**

Zu einem kompetenzorientierten Mathematikunterricht gehört auch, dass Sie Transparenz über Ihr Unterrichtsvorhaben, die Ziele und Methoden herstellen. Hier geht es also darum, Vorwissen zu aktivieren und anzuwenden, um Möglichkeiten aufzuzeigen, rückblickend die Tangente als mathematisches Werkzeug kennenzulernen und einzusetzen.

#### **M 1 Tangenten konstruieren**

Dieses Material knüpft direkt an die aus der Stundarstufe I geneem Erfahrung an, dass Kreistangenten orthogonal zum Radius verlaufen, um darauf problemorientiert ein Verfahren zu entwickeln, Tangenten an eine Para $\sum_{m}$  mithilfe eines Spiegels zeichnen. Diese Vorgehensweise greift zum einen das Vorwissen auf und schafft durch die manuelle Tätigkeit eine Motivation zur weiteren Auseinandersetzung mit dem Thema. Die Konstruktion von Tangenten mithilfe der Achsenschnittpunkte ist ebenso einf**ach wie genial und betont den algebraischen** Aspekt dieser Tätigkeit, während die anschließende Konstruktion von Graphen als Hüllkurven von Tangenten den geometrischen Aspekt in den Fokus rückt und den Farsatz der GTR als Hilfsmittel für das Zeichnen vieler Tangenten unerlässlich macht.

### **M 2** Mit Tangenten grafisch derenzieren

Die ersten drei Aufgaben verfolgen das gemeinsame Ziel, die Sinusfunktion grafisch abzuleiten, und bieten unterschie unter Lösungswege: Zwischen der händischen Zeichnung über die grafische Ermittlung der Ableitung mit dem GTR bis hin zu einer automatisch ablaufenden Animation können Ihre Kompetenzorientiert wählen. Die vierte Aufgabe verknüpft grundlegende Eigenschaften der Tangente mit denen der Normalen (m<sub>r</sub> · m<sub>n</sub> = -1) und der Funktion (m<sub>r</sub> = f'(x)) und ermöglicht einen kreativen Umgang mit ihnen, um im mathematischen Modell Gebilde unterschiedlicher Komplexität zu entwerfen.

#### **M 3 Tippkarten für den CASIO fx-CG50**

Dieses Material sollte für alle kopiert werden, damit es auch zu Hause zur Verfügung steht. Wenn die Schüler in Kleingruppen arbeiten, achten Sie bei der Gruppeneinteilung darauf, dass nicht alle "GTR-Experten" in einer Gruppe sind, um das "voneinander lernen" zu stärken. Das Material ist so estaltet, dass es zum Selbstlernen geeignet ist. Zahlreiche Screenshots und ausführliche Bedie-

### **Auf einen Blick**

### **1./2. Stunde**

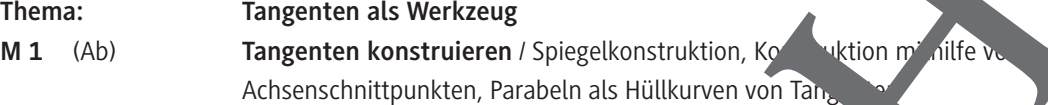

#### **3./4. Stunde**

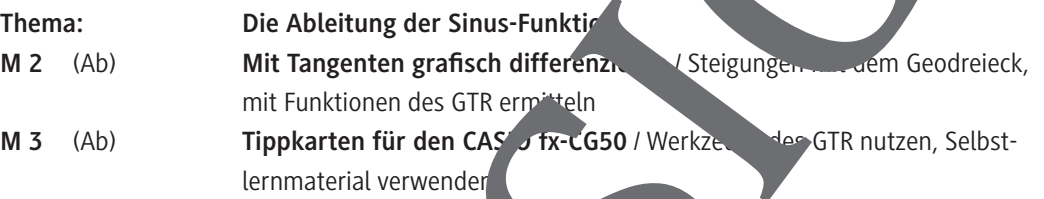

#### **5./6. Stunde**

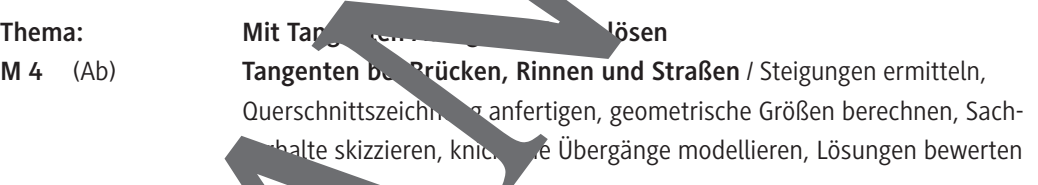

### **Minimalplan**

Die vorgestellten Materialien sind voneinander weitgehend unabhängig und stellen keine Voraussetzung für die weitere untern atliche Arbeit dar, sie haben eher einen vertiefenden und vernetzenden Charakter. Venn wenig Zeit Zur Verfügung steht, beschränken Sie sich auf einen Aspekt, der schwerpunktmakig in dem jeweiligen Material bearbeitet werden kann. Alternativ können Sie themenu. Teifend Teilaufgaben herausgreifen, die bewusst die Stärkung der Kompetenzen im Auf einen Blick<br>
12.2 Stunde<br>
M3.1 (d.)<br>
Magnetia konstnären bis hin zur Erstellung einer Animation. Vorangen and Little and Construction. Volume 2014<br>
S. A. Stunde<br>
Magnetia Studien and Construction. Volume 2014<br>
Magnetic

### **Tangenten konstruieren**

1. So genau wie möglich, also nicht einfach nach Augenmaß, soll die Tangente an die Normalparabel im Punkt A mithilfe eines Spiegels konstruiert werden. Fertigen Sie dazu eine Konstruktionsbeschreibung. Überlegen Sie zunächst, wie eine Tangente an einen Kreis konstruiert wird, und übertragen Sie dann die Schritte mithilfe der Abbildungen auf die Normalparabel. **Tipp 1:** Überlegen Sie sich, wie Tangente und Normale zueinander verlaufen. **Tipp 2:** Vergleichen Sie die Lage der beiden Punkte A und C miteinander. Tangenten konstruieren<br>
1. Sier aus der Artiste aus der Artiste aus der Artiste aus der Artiste aus der Artiste aus der Artiste aus der Artiste aus der Artiste aus der Artiste aus der Artiste aus der Artiste aus der Artist

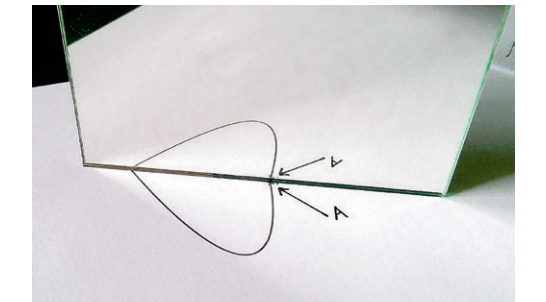

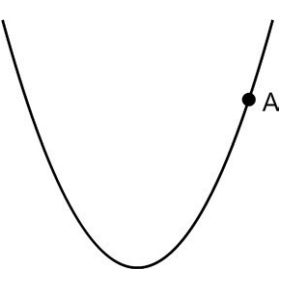

- 2. a) Ermitteln Sie rechnerisch die Koordinaten Schnittpunkte B und C der Tangente an die Normalparabel im Punkt A(ala<sup>2</sup>) m **The Koordinaten**achsen.
	- b) Erstellen Sie dann eine Anleitung, we mithilfe dieser beiden Schnittpunkte die Tangente an die Normalparabel in einem beliebigen Punkt konstruiert werden kann.
	- c) Erläutern Sie, warum auch alleine mit dem Punkt C ohne weitere Rechnung die Tangente an die Normalparabel in einem beliebigen Punkt konstruiert werden kann.
- 3. Erläutern Sie die nachfolgenden Grafiken und erklären Sie die einzelnen Schritte der Konstruktion.

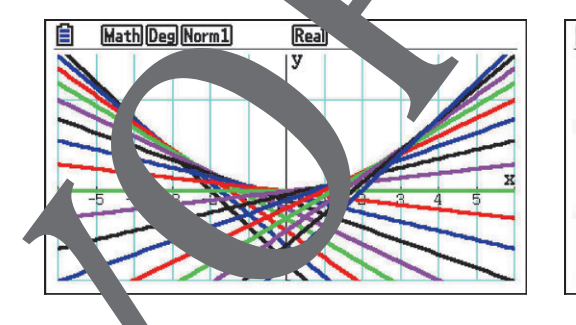

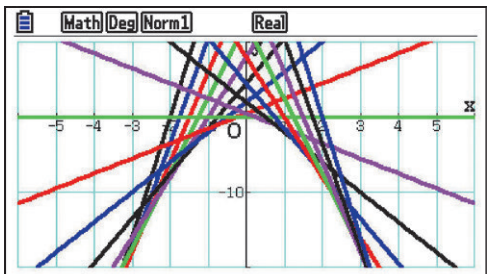

Benutzen Sie das Verfahren, um mindestens eine weitere Grafik herzustellen. **Vie Tippkarte M 3.)** 

### **Mit Tangenten grafisch differenzieren**

1. In der folgenden Grafik ist der Graph der Sinusfunktion dargestellt. Zeichnen Sie die Zingen an den Graphen an verschiedenen Punkten ein, ermitteln Sie deren Steigungen und stellen Sie die Messwerte (x und Steigung der Tangente an der Stelle x) in einer Tabelle im (TR dar.

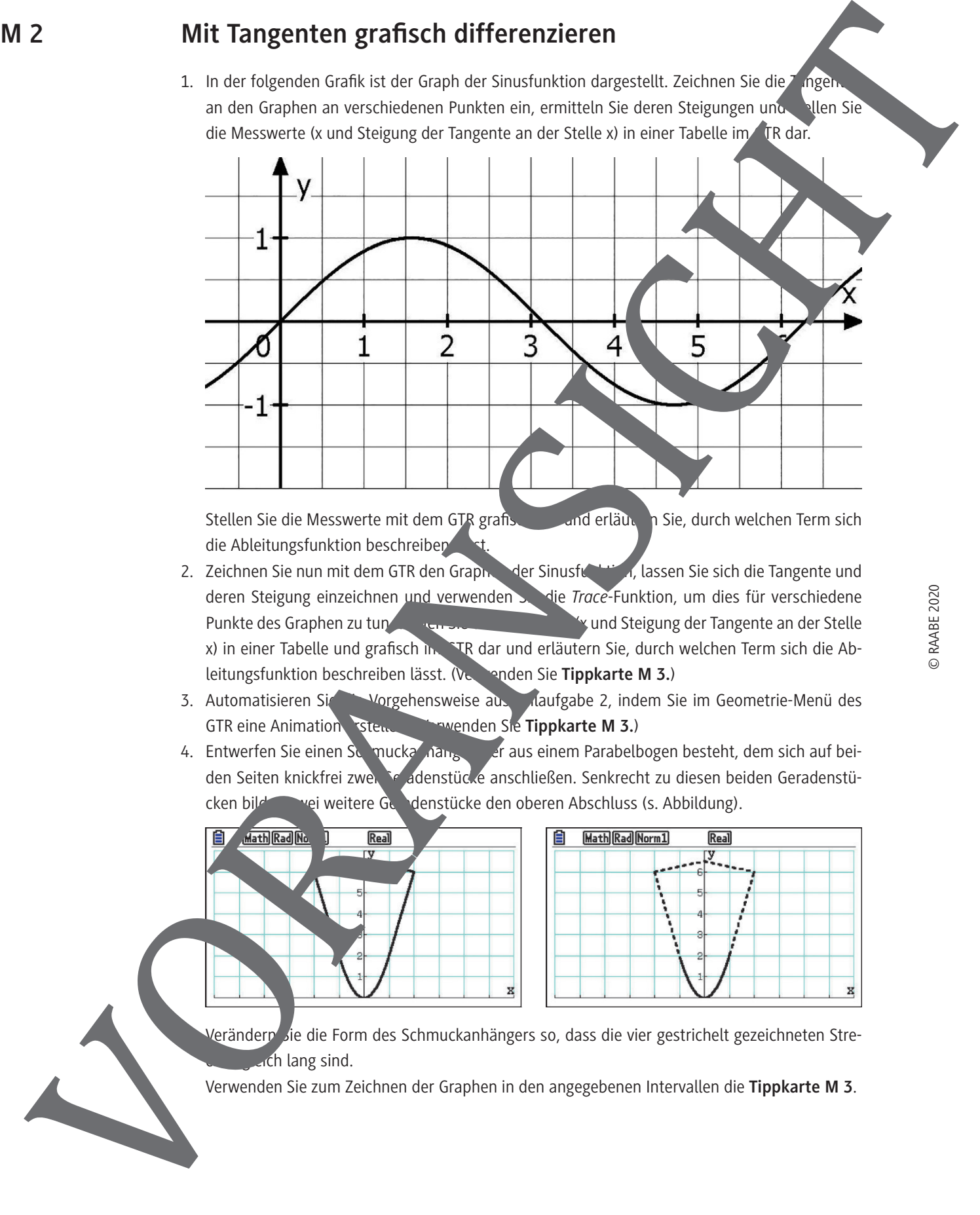

Stellen Sie die Messwerte mit dem GTR grafisch dar und erläuten Sie, durch welchen Term sich die Ableitungsfunktion beschreiben

- 2. Zeichnen Sie nun mit dem GTR den Graphen der Sinusfunktion, lassen Sie sich die Tangente und deren Steigung einzeichnen und verwenden Stei*t die Trace-Funktion*, um dies für verschiedene Punkte des Graphen zu tun. Stellen Sie die Messwerte (x und Steigung der Tangente an der Stelle x) in einer Tabelle und grafisch im GTR dar und erläutern Sie, durch welchen Term sich die Ableitungsfunktion beschreiben lässt. (Verwenden Sie **Tippkarte M 3.**)
- 3. Automatisieren Sie die Vorgehensweise aus Traufgabe 2, indem Sie im Geometrie-Menü des GTR eine Animation GIE eine Travenden Sie **Tippkarte M 3.**)
- 4. Entwerfen Sie einen Schmuckanhänger, der aus einem Parabelbogen besteht, dem sich auf beiden Seiten knickfrei zwei. Geradenstücke anschließen. Senkrecht zu diesen beiden Geradenstücken bilden zwei weitere Geradenstücke den oberen Abschluss (s. Abbildung).

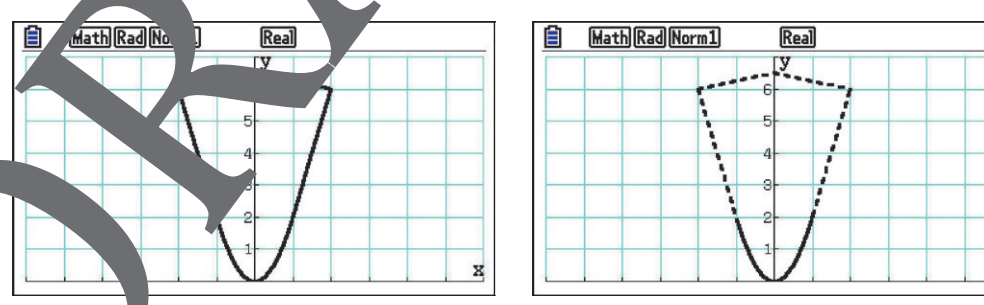

Verändern Sie die Form des Schmuckanhängers so, dass die vier gestrichelt gezeichneten Stre $c$ ch lang sind.

Verwenden Sie zum Zeichnen der Graphen in den angegebenen Intervallen die **Tippkarte M 3**.

### **1. Kurvenscharen zeichnen**

Rufen Sie aus dem Hauptmenü mit 1 die Run-Matrix-Anwendung auf. Mit (SHIFT) (MENU) (SET UP) können Sie sämtliche Grundeinstellungen vornehmen. Mit **[EXIT**] beenden Sie diesen Schritt. Geben Sie in geschweiften Klammern eine Liste ein, z. B. von -4 bis 4 in der Schrittweite 0,5. M.  $\rightarrow$  OPTN F1 F1  $\rightarrow$  ordnen Sie diese Liste dem Namen Liste 1 zu. Schließen Sie mit EXE ab.

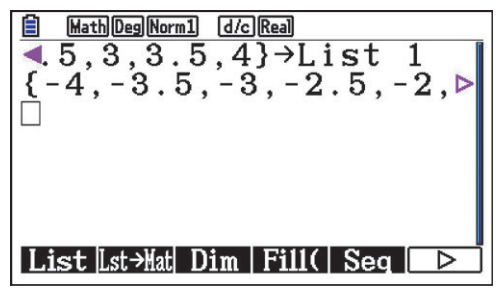

Rufen Sie aus dem Hauptmenü mit **5** die Graph-Anwendung auf. Geben Sie den Funktionsterm ein, verwenden Sie  $\overline{[X,\theta,T]}$  für die Variable x, **OPTN F1 (T)** that 1) für den Parameter und schließen Sie mit EXE ab. Mit F1 (SELECT) wird ausgewählt, ob der Graph gezeichnet werden soll. Das Gleichheitszeichen ist dann markiert. Mit **F6** (DR**AW) wird der Graph gezeichnet.** Beispiel: Darstellung der Tangentenschar  $y = a \cdot x - 0.5a^2$ 

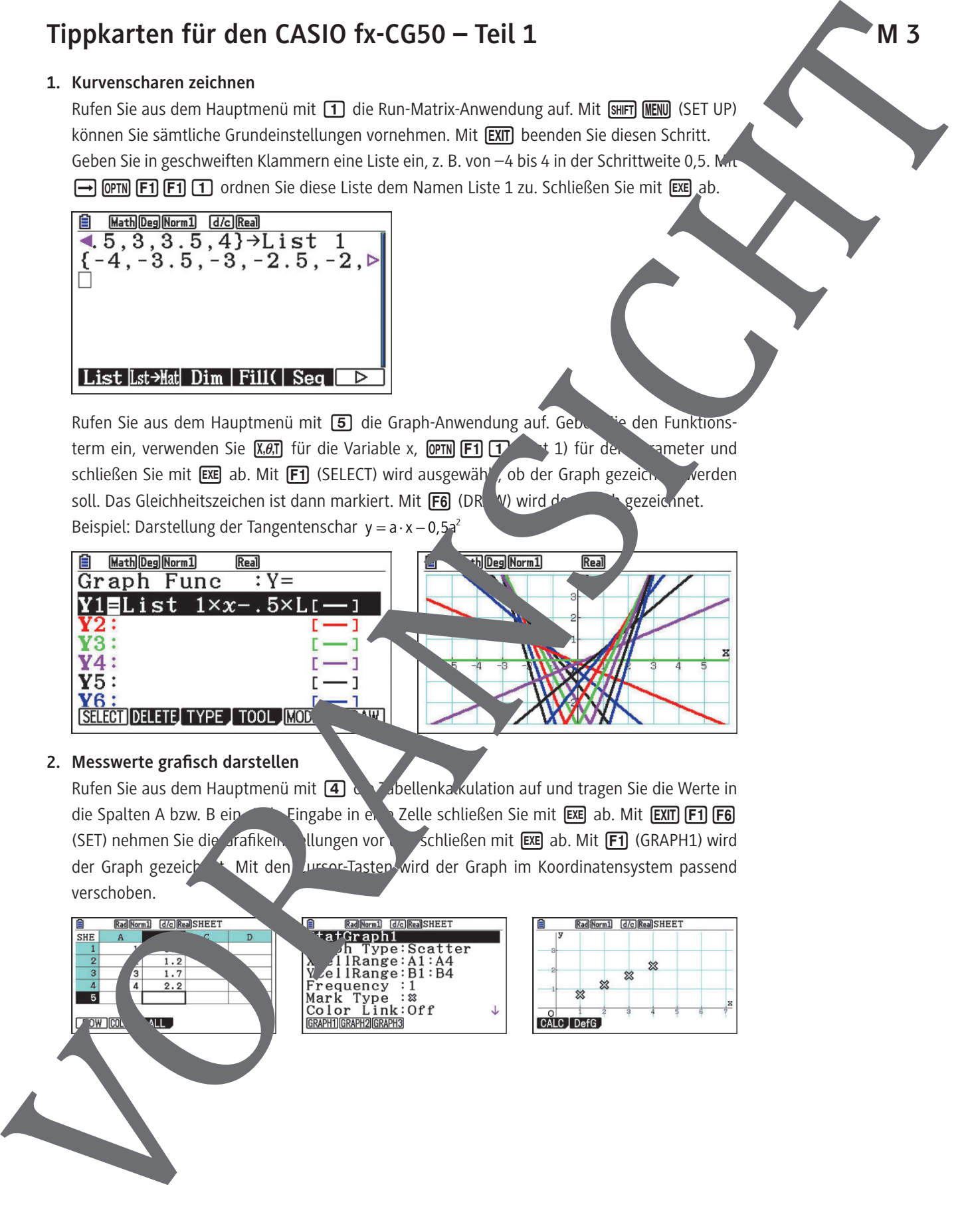

### 2. Messwerte grafisch darstellen

Rufen Sie aus dem Hauptmenü mit  $\overline{4}$  die Tabellenka kulation auf und tragen Sie die Werte in die Spalten A bzw. B ein. Jeingabe in eine Zelle schließen Sie mit EXE ab. Mit EXIT F1 F6 (SET) nehmen Sie die Grafiken. Illungen vor und schließen mit EXE ab. Mit F1 (GRAPH1) wird der Graph gezeich<sup>net</sup>. Mit den Cursor-Tasten wird der Graph im Koordinatensystem passend verschoben.

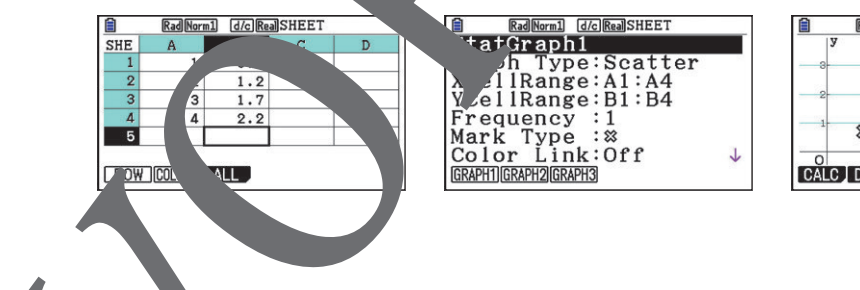

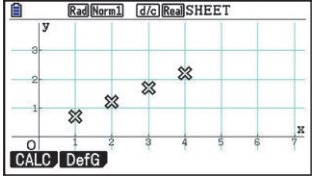

### **3. Steigung der Tangente grafisch ermitteln**

Rufen Sie aus dem Hauptmenü mit [5] die Graph-Anwendung auf. Geben Sie den Funktionsterm ein, verwenden Sie dabei  $\overline{R}$ , $\overline{G}$  für die Variable x und schließen Sie mit  $\overline{F}$  ab. Mit  $\overline{F}$ 1 (SELECT) wird ausgewählt, ob der Graph gezeichnet werden soll. Das Gleichheitszeichen ist dann markiert. Mit **[F6**] (DRAW) wird der Graph gezeichnet.

Mit  $\frac{[F]}{[F4]}$   $\frac{[F2]}{[F2]}$  (TANGENT)  $\boxed{0}$  und  $\boxed{\text{exp}}$  wird automatisch die Tangente an den Graph der Stelle x = 0 gelegt und die Steigung wird angezeigt, wenn Sie die Grundenstellung "Derivative: On" gewählt haben. Möchten Sie nur die Steigung angegeben haben, wählen Stattdessen  $[SHIFT]$   $[FT]$  (TRACE)  $[0]$  und  $[EXE]$ .

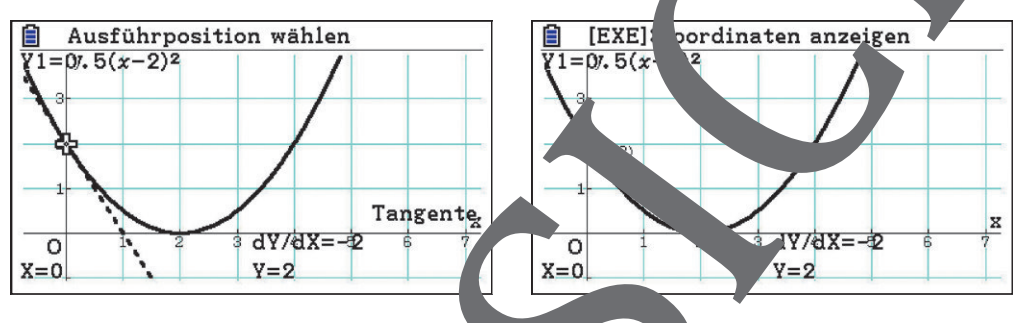

### 4. Eine Animation zur grafischen Ableitung Rufen Sie aus dem Hauptmenü mit  $\Box$  (I) die Geometrie-Anwendung auf. Die weiteren Schritte für die Erstellung und Auswertung Animation mit den zugehörigen Rechnerbefehlen sind in der folgenden Tabelle Fäutert und weiter unten illustriert.

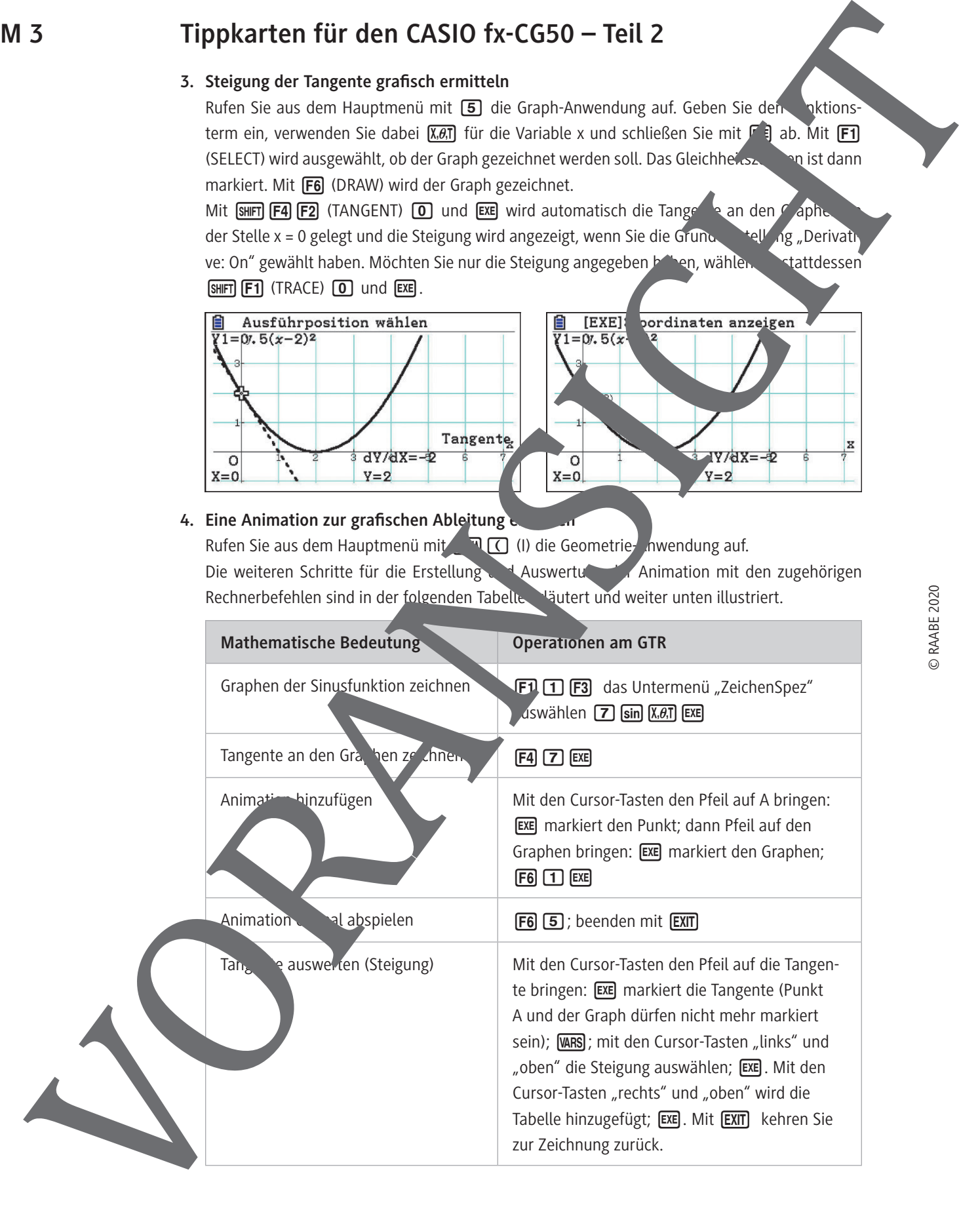

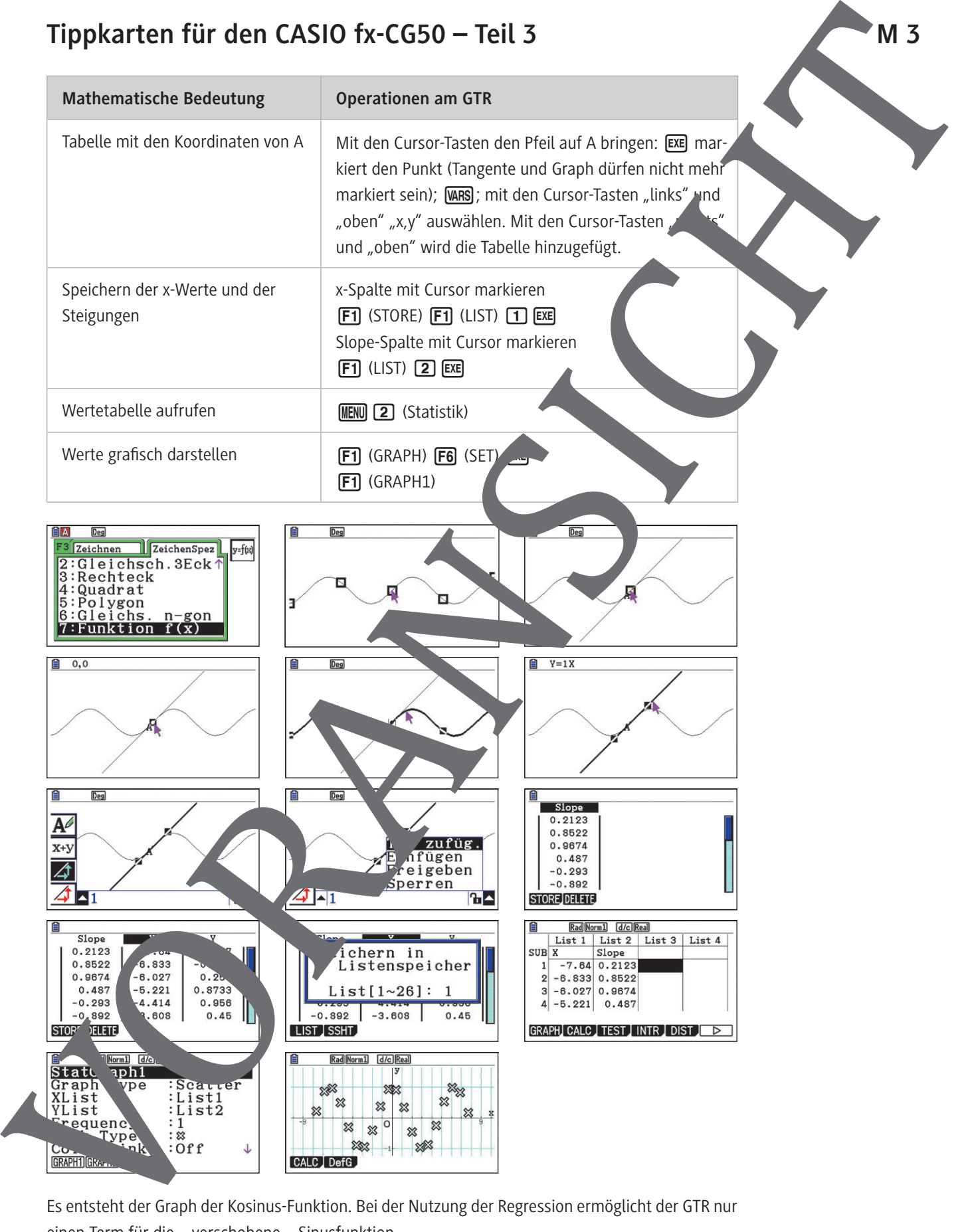

Es entsteht der Graph der Kosinus-Funktion. Bei der Nutzung der Regression ermöglicht der GTR nur einen Term für die – verschobene – Sinusfunktion.

### **5. Einen Graphen in einem Intervall zeichnen**

Rufen Sie aus dem Hauptmenü mit [5] die Graph-Anwendung auf. Geben Sie den Funktionsterm ein, verwenden Sie dabei  $\overline{X \cdot \theta}$ , für die Variable x. Mit  $\overline{L}$  (surn  $\overline{H} \square \square \square$   $\overline{L}$  ) 3  $\overline{S}$ geben Sie das Intervall ein und schließen mit  $[ExB]$  ab. Mit  $[F1]$  (SELECT) wird  $a_{\text{max}}$  whit, ob der Graph gezeichnet werden soll. Das Gleichheitszeichen ist dann markiert. Mit  $[F6]$  (D<sub>R</sub> W wird der Graph gezeichnet.

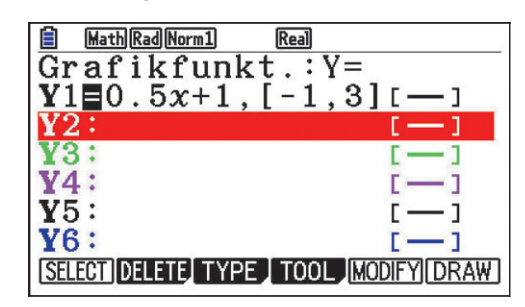

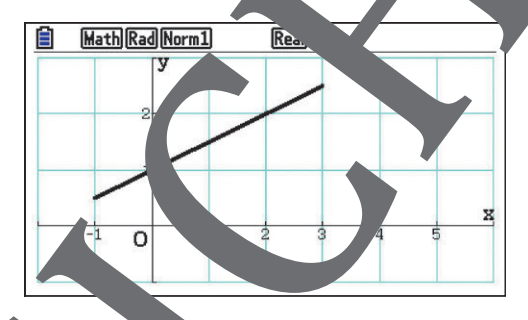

#### **6. Gleichungen lösen**

Rufen Sie aus dem Hauptmenü mit  $\Box$  die Run-Matrix-Anwendung af. Der Befehl wird mit **OPTN F4 (CALC) F5 (SolveN) aufgerufen.** John Sie die Gleichung ein, dann durch Komma getrennt die Lösungsvariable.

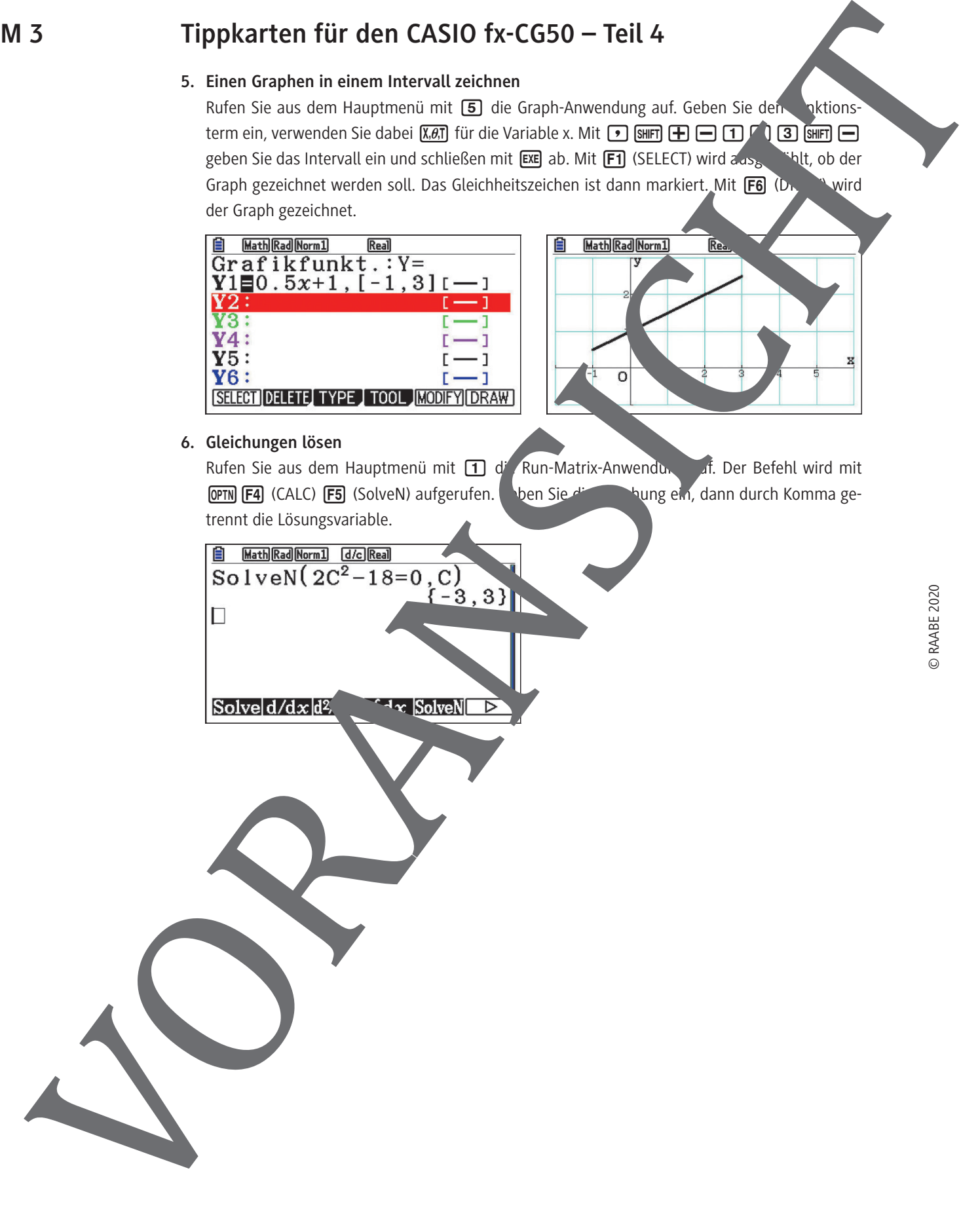

### **Tangenten bei Brücken, Rinnen und Straßen**

1. Die "Buckelbrücke" im Innenhafen von Duisburg ist die erste höhenverstellbare Hängebrücke der Welt. Sie besteht aus 15 Einzelteilen, die wie bei einem Uhrenarmband mit Gelenken verbunden sind. Hydraulisch werden Tragseile gespannt, sodass bei einer Spannweite von 73,72 m die Durchfahrtshöhe von 1,10 m im Normalzustand auf 10,60 m vergrößert werden kann.

Ermitteln Sie mithilfe des GTR die jeweilige maximale Steigung, die Radfahrer WE Fußgänger zu bewältigen haben.

2. In Sankt Englmar in Bayern gibt es eine große Holzmurmelbahn, deren Holzkugeln einen Durchmesser von 15 cm haben. Um einen stabilen Lauf der Kugel zu gewährleisten, müssen die Seitenwände der Rinne so hoch sein, dass diese die Kugel tangential berühren.

Berechnen Sie für eine V-förmige Rinne die Mindesthöhe der Seitenwände, wenn

© RAABE 2020

die Rinne rechtwinklig ist bzw. die Seitenwände eine In Winkel von 60 $\overline{0}$  bilden. Stellen Sie beide Situationen zeichnerisch dar.

3. Die Einmündung der Kreisstraße auf die Lauffe Geismar erwies sich als Unfallschwerpunkt, bis die Einmündung durch einen Kreisverkehr erserzt w Alternativ wäre es möglich gewesen, für die Rechtsabbieger von der Kreis-

straße auf die L 569 einen kreis- bzw. parabelförmigen Übergang zu bauen.

- a) Entwerfen Sie ein in kreisten higen Übergang, der die Vorgaben berücksichtigt, dass bei Tempo 70  $\frac{1}{2}$ r Kurvenradius 190 m betragen muss.
- b) Entwerfen Sie einen parabelförmigen Ubergang, der berücksichtigt, dass die beiden Straßen an den gleichen Stellen wie in Teilaufgabe a knickfrei  $\frac{1}{2}$ in den  $\frac{1}{2}$  münden.
- c) Ver eichen Sie beide Vösungen auch mit Blick auf die Variante des Kreisverkehrs.

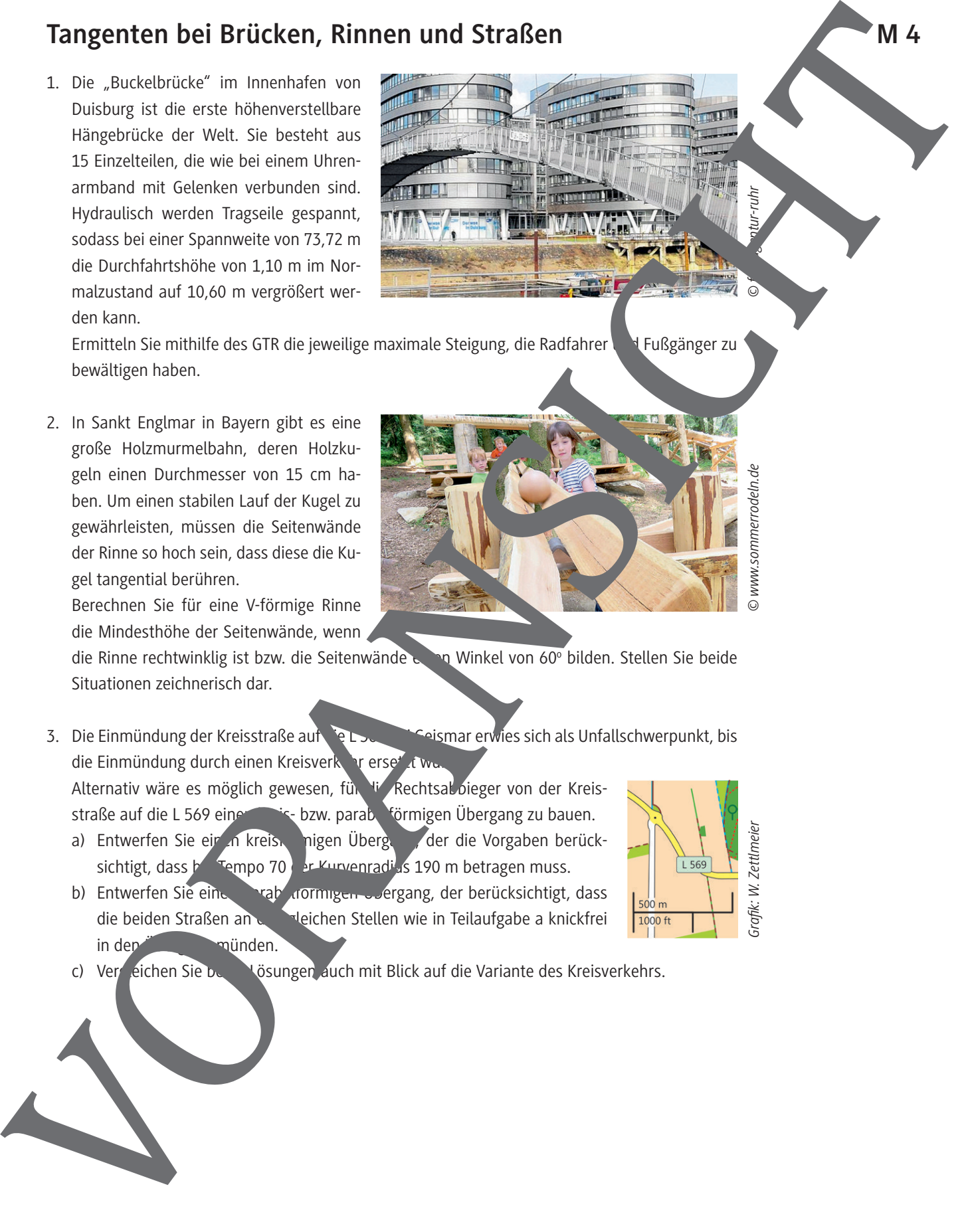

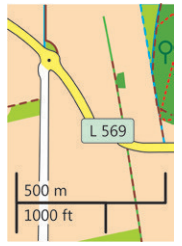

*Grafik: W. Zettlmeier*

**M 4**

*© fotoagentur-ruhr*

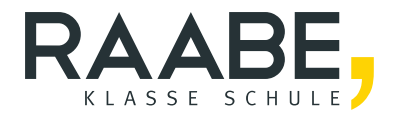

## **Der RAABE Webshop: [Schnell, übersichtlich, sicher!](www.raabe.de)**

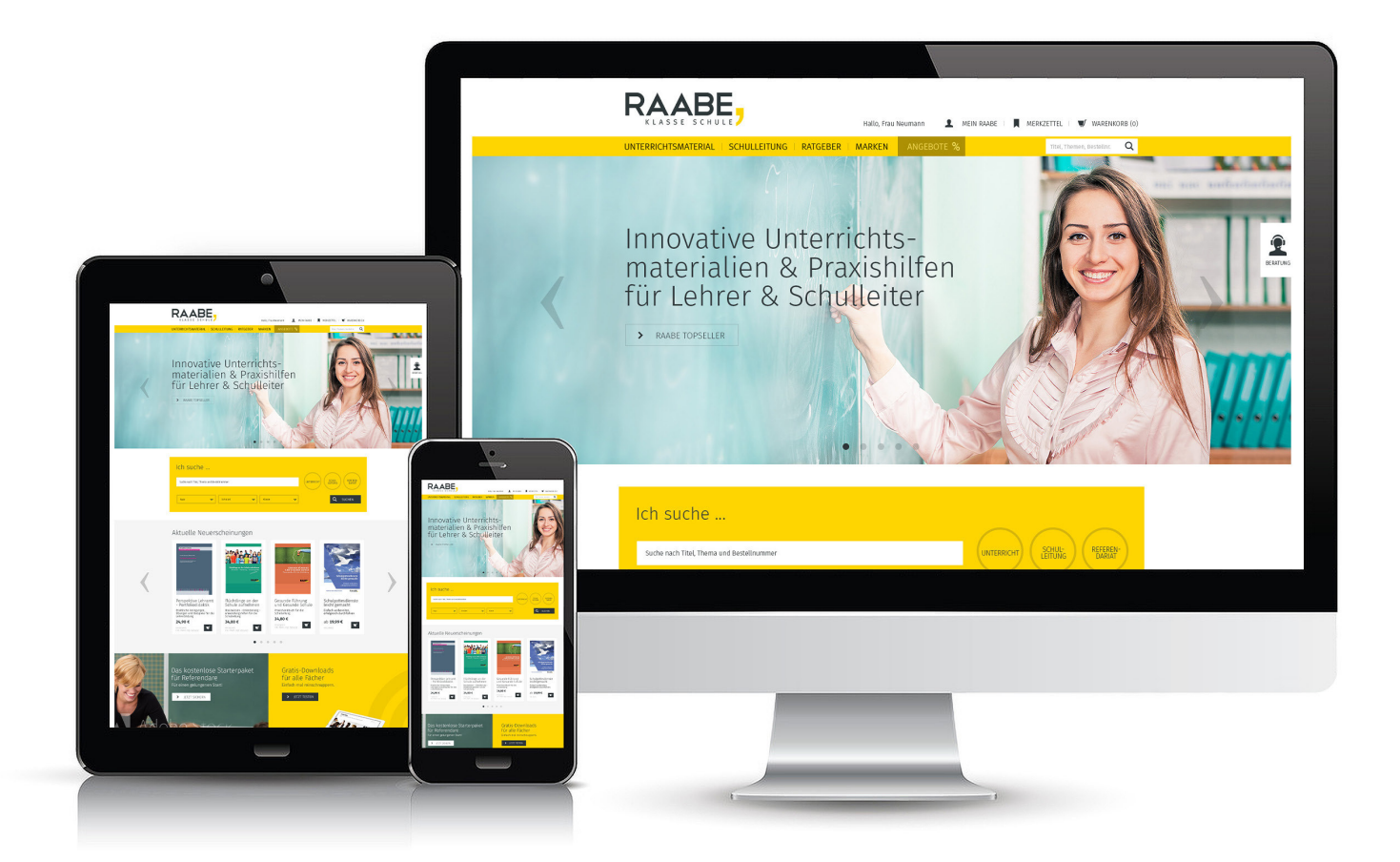

### **Wir bieten Ihnen:**

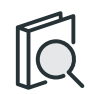

Schnelle und intuitive Produktsuche

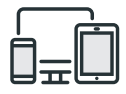

Komfortable Nutzung über Computer, Tablet und Smartphone

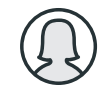

Übersichtliches Kundenkonto

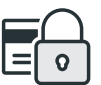

Höhere Sicherheit durch SSL-Verschlüsselung

# **Mehr unter: www.raabe.de**